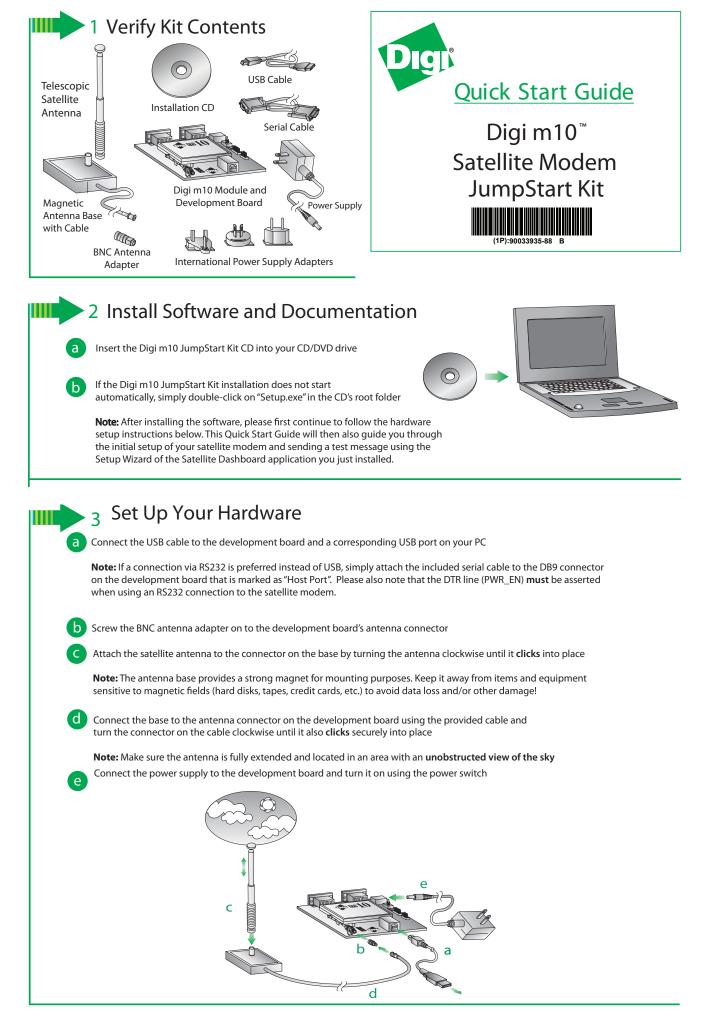

© Digi International, Inc., 2009 Digi, Digi International, Digi m10and the Digi logo are trademarks or registered trademarks of Digi International, Inc., in the United States and other countries worldwide. All other trademarks are property of their respective owners Downloaded from Elcodis.com electronic components distributor

| Digi Satellite Modem<br>Welcome!                                                                                                    |                                                                                                    | , 🔽<br>Setup Wizard                                |                                                                       |                                         |                                                                                    |                             |
|----------------------------------------------------------------------------------------------------|----------------------------------------------------------------------------------------------------|----------------------------------------------------|-----------------------------------------------------------------------|-----------------------------------------|------------------------------------------------------------------------------------|-----------------------------|
|                                                                                                    | Setup Wizard                                                                                                    | Digi Satellite Modem<br>Step 1: Detecting satellit |                                                                       | Setup Wizard<br>Digi Satellite Moder    |                                                                                    |                             |
|                                                                                                    | This wizard will guide you through the initial process of                                                                                                    | of setting                                         | Status<br>Searching for Digi satellite m                              | Step 1: Detecting sate                  | Status                                                                             |                             |
|                                                                                                    | up your satelite modern and sending a first test messa<br>If you do not want to complete the wizard right now, y<br>always start it again by selecting Tools > Setup wizar | vou can                                            | Modem Details                                                         |                                         | Connection to Digi satellit                                                        | e modem successful.         |
|                                                                                                    |                                                                                                    |                                                    | Serial Number N/A                                                     |                                         | - Modem Details                                                                    | 40500000001                 |
| C'é                                                                                                    | Click Next to continue.                                                                                                    |                                                    | Modem Software version N/A<br>Modem Hardware version N/A              |                                         |                                                                                    | 2.0.0.6                     |
| Digi                                                                                                    |                                                                                                    | Digi                                               |                                                                       | Digi                                    | Modem Hardware version                                                             | 1.04                        |
|                                                                                                    | Next                                                                                                    | Cancel                                             | Ne                                                                    |                                         |                                                                                    |                             |
| Complete th                                                                                                    | e initial discovery and set                                                                                                    |                                                    | king Next afte                                                        | r each step.                            |                                                                                    | Next Ca                     |
|                                                                                                    |                                                                                                    |                                                    |                                                                       | ·                                       |                                                                                    |                             |
| Note: The a                                                                                                    | ctual serial number and v                                                                                                    | ersion number in                                   | formation shown on                                                    | your screen may                         | be different.                                                                      |                             |
|                                                                                                    |                                                                                                    |                                                    |                                                                       |                                         |                                                                                    |                             |
|                                                                                                    | our satellite modem was s<br>izard will allow you to sen                                                                                                    |                                                    |                                                                       | Setup Wizard<br>Digi Satellite Modem Se | stup Wizard                                                                        |                             |
| 1 Enter th                                                                                                    | e e-mail address of the re                                                                                                    | cinient and the s                                  | ubject line                                                           | Step 2: Send a test message             |                                                                                    |                             |
|                                                                                                    |                                                                                                    |                                                    |                                                                       |                                         | <ul> <li>Satellite Connectivity Status —</li> <li>Satellite</li> <li>D8</li> </ul> | Connected G<br>North Americ |
| Select the select the select t | he corresponding Gatewa                                                                                                    | iy tor your region                                 |                                                                       |                                         | Compose Message                                                                    | Noter Americ                |
| 3 Enter th                                                                                                    | e message that you woul                                                                                                    | d like to send                                     |                                                                       |                                         | To: you@email.com<br>Subject: Digi m10 says hello!                                 | 0                           |
| When you ar                                                                                                    | re done, click Send to                                                                                                    | o queue the mess                                   | age for delivery.                                                     |                                         | Gateway: North America 🗸                                                           | 2                           |
| Note: Inform                                                                                                    | mation shown under Sate                                                                                                    | ellite Connectivity S                              | Status will vary.                                                     | 1º                                      | This is a test message                                                             |                             |
| Depending of                                                                                                    | on your actual geographic                                                                                                    | cal location, it mag                               |                                                                       | Digi                                    |                                                                                    | •                           |
| before a sate                                                                                                    | ellite moves into your area                                                                                                    | i again.                                           |                                                                       |                                         |                                                                                    |                             |
|                                                                                                    | iote that you can always c<br>t the <i>Modem Status</i> windo                                                                                                    |                                                    |                                                                       |                                         | Send                                                                               | Next                        |
| coverage by                                                                                                    | clicking on the 🚳 tool                                                                                                    | bar icon (Internet                                 | connection required                                                   | l).                                     |                                                                                    |                             |
| Now the Cot                                                                                                    | wa Wizzad will wait far a c                                                                                                    | daliyany natificatiy                               | an indicating success                                                 |                                         | v catallita maccaa                                                                 | •                           |
| Setup Wizard                                                                                                    | up Wizard will wait for a c                                                                                                    |                                                    | of indicating success                                                 |                                         | ii sateinte messag                                                                 | с.                          |
| Digi Satellite Modem<br>Step 2: Send a test me                                                                                                    |                                                                                                    | Setup Wizard<br>Digi Satellite Modem               |                                                                       | Setup Wizard                            |                                                                                    |                             |
|                                                                                                    | Satelite Connectivity Status<br>Satelite Connected Gat                                                                                                    | Step 2: Send a test mes                            | Satelite Connectivity Status                                          | Final Step: R                           | e Modem Setup Wizard<br>esult                                                      |                             |
|                                                                                                    | D8 North America                                                                                                    |                                                    | D8 North                                                              | ected Gateway<br>America                | Port Name<br>Baud Rate                                                             | COM9<br>4800                |
|                                                                                                    | To: you@email.com<br>Subject: Digi m10 says hello!                                                                                                    |                                                    | Compose Message<br>To: you@email.com<br>Subject: Digi m10 says hello1 |                                         | Serial Number<br>SW Version<br>HW Version                                          | M050000<br>2.0.0.6<br>1.04  |
| 10                                                                                                    | Gateway: North America V This is a test message                                                                                                    |                                                    | Gateway: North America                                                |                                         | Test Message<br>Gateway                                                            | North Ame                   |
|                                                                                                    | Message queued, now waiting for delivery notif                                                                                                    | ication_                                           | This is a test message                                                |                                         | Congratulations!                                                                   |                             |
| Digi                                                                                                    |                                                                                                    | U.G.                                               | Your message was sent! Click 'Nes                                     | t' to continue                          | You have just sent                                                                 | a message via sat           |
| Digit                                                                                                    | Send Next                                                                                                    | Cancel                                             |                                                                       | Digi                                    |                                                                                    |                             |